# Programme de Formation

# POWERPOINT - Avancé

### **Organisation**

**Durée :** 14 heures

**Mode d'organisation :** Mixte

### **Contenu pédagogique**

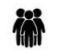

#### *Public visé*

• Toute personne qui souhaite créer des présentations PowerPoint évoluées

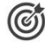

#### *Objectifs pédagogiques*

- Maîtriser l'utilisation des masques
- Savoir agrémenter ses présentations de diagrammes, d'images et de vidéos
- Comprendre comment intégrer à ses présentations des tableaux ou des graphiques provenant d'Excel
- Être capable de dynamiser ses diapositives grâce aux animations
- Comprendre comment rendre ses présentations interactives
- Savoir convertir ses présentations en document PDF ou en vidéo

#### *Description*

- Optimiser la mise en forme de sa présentation en utilisant les masques
	- Afficher le masque des diapositives
	- Modifier la mise en forme de ses diapositives via le masque
	- Créer, renommer ou supprimer un masque des diapositives
	- Conserver ou non un masque
	- Créer une nouvelle disposition de diapositive
	- Insérer des espaces réservés dans une disposition
- Créer facilement des organigrammes et des diagrammes (SmarArt)
	- Choisir son type de diagramme
	- Ajouter des formes à son schéma
	- Modifier la mise en forme de son SmartArt
	- Animer un organigramme ou un diagramme
- Présenter vos résultats sous forme de tableaux ou de graphiques
	- Insérer et modifier un tableau
	- Créer et modifier un graphique
	- Modifier les données du graphique dans Excel
	- Animer un graphique
- Intégrer des éléments provenant de diverses applications
	- Insérer du texte provenant d'un document Word
	- Copier / Coller un tableau ou un graphique d'Excel dans PowerPoint avec liaison
	- Gérer les liaisons
	- Insérer des diapositives d'une autre présentation PowerPoint
- Gérer le contenu de son diaporama
	- Classer ses diapositives par sections
	- Renommer les différentes sections
	- Réorganiser vos diapositives
	- Apporter des commentaires aux diapositives

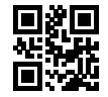

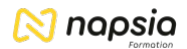

- Intégrer des images
	- Insérer une image à partir de son ordinateur
	- Rechercher une image en ligne
	- Corriger l'image (luminosité et contraste)
	- Modifier les couleurs (saturation, nuance de couleur, recolorier)
	- Mettre un effet artistique (changement de texture de l'objet : crayon, craie etc...)
	- Transformer son image en SmartArt
- Lire des vidéos lors de sa présentation
	- Inclure une vidéo dans une diapositive
	- Insérer un signet
	- Découper la vidéo
	- Comment lancer la vidéo (en automatique ou en cliquant dessus)
- Dynamiser la présentation en appliquant des effets d'animation
	- Automatiser le défilement des diapositives
	- Appliquer des effets d'animation aux objets graphiques (dessins, photos...)
	- Automatiser le lancement de l'effet lors du diaporama
	- Visionner l'aperçu des effets d'animation
	- Modifier l'ordre des animations
- Personnaliser les paramètres des effets
	- Modifier les paramètres de l'effet (sens, durée, vitesse...)
	- Estomper l'objet à la fin de l'effet
	- Retarder le début de l'effet
	- Utiliser la chronologie avancée
- Rendre la présentation interactive
	- Insérer des liens hypertextes ou des boutons d'action pour se déplacer entre les diapositives ○ Créer un lien pour ouvrir un site Internet ou un autre fichier
- Présenter son diaporama face à un auditoire
- Les raccourcis-clavier à connaître
- Choisir la couleur du stylo
- Sélectionner l'écran sur lequel diffuser la présentation
- Activer le mode présentateur
- Faire un zoom dans une diapositive
- Créer des diaporamas personnalisés (sélection de diapositives)
- Enregistrer son fichier sous différents formats
	- Enregistrer au format PDF
	- Créer un diaporama auto-exécutable
	- Créer un document Word à partir de sa présentation
	- Transformer sa présentation Powerpoint en vidéo
- Inspecter sa présentation avant de l'envoyer à l'extérieur
- Uniformiser vos présentations en créant un modèle
- Enregistrer un modèle
- Créer de nouvelles présentations à partir du modèle

## *Prérequis*

• Il est conseillé d'avoir suivi la formation « PowerPoint Initiation » ou d'avoir les connaissances équivalentes

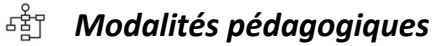

- Exercices concrets
- Cas pratiques
- Quiz d'évaluation des connaissances

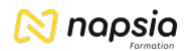

## *Moyens et supports pédagogiques*

- Documents supports de formation PowerPoint, avec des énoncés théoriques.
- Cas concret, ainsi les participants seront amenés à créer diagrammes, graphiques et tableaux. Ils intégreront également des objets externes (images, vidéos...). Enfin, ils rendront leur diaporama attractif par la mise en place d'animations.
- Partage d'astuces pour gagner en efficacité et rendre vos présentations plus percutantes.

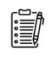

#### *Modalités d'évaluation et de suivi*

- Positionnement en amont de la formation :
	- Un quiz de consolidation des pré-requis sera administré en amont de la formation
- Suivi « pendant » :
	- Feuilles de présence
	- Exercices pratiques
- Évaluation « fin de formation »
	- Évaluation des acquis en fin de formation
	- Formulaires d'évaluation de la formation
- Évaluation à froid :
	- Suivi post-formation : Questionnaire de satisfaction à j+60